# ItinEduc

**Logiciels pour l'école élémentaire et maternelle, l'enseignement spécialisé et l'orthophonie**

## **Itinéraire Combinatoire**

*Guide pédagogique et utilisateur*

#### **Sommaire**

- 1. Intentions pédagogiques
- 2. Activités proposées
- 3. Système d'aide hiérarchisé
- 4. Perception et évaluation de son travail
- 5. Syllabes orales ou syllabes écrites ?
- 6. Paramétrage
- 7. Suivi de l'activité de l'élève
- 8. Barre d'outils
- 9. Affichage
- 10.Présentation des activités
	- Production de mots
	- Repérage phonèmes / graphèmes
	- Découpage syllabique
	- Identification de mots
	- Mémory combinatoire
	- Verlan
	- Graphème absent
	- Syllabe absente

### Itinéraire Combinatoire

Guide pédagogique et utilisateur

#### **1. Intentions pédagogiques**

''Lire c'est comprendre'', cette phrase résume les motivations pédagogiques de l'apprentissage de la lecture. Si l'objectif de la lecture d'un écrit est bien de le comprendre, encore faut-il avoir développé les bases pour identifier les mots avec précision. La performance de cette identification est, sans être le seul, l'un des éléments favorisant la compréhension des textes écrits. Plus la performance d'identification des mots sera élevée, plus le lecteur sera disponible pour se consacrer à la compréhension du texte.

L'identification des mots met en jeu deux procédures différentes : la reconnaissance globale du mot et la recherche analytique.

La reconnaissance globale s'appuie sur la reconnaissance de la forme ''morphologique'' du mot à laquelle le lecteur associe une forme ''phonologique'' qu'il va puiser dans son propre lexique. L'approche analytique quant à elle nécessite le découpage du mot en unités écrites auxquelles le lecteur associe des unités phonologiques, l'assemblage des unités conduit à l'identification du mot.

En considérant que la combinatoire consiste à assembler les graphèmes et les phonèmes dans l'objectif d'identifier ou de produire des mots, le logiciel Itinéraire Combinatoire vise à aider l'élève à développer ses capacités dans l'approche analytique. Le logiciel favorise la compréhension du fonctionnement de la combinatoire, il offre un cadre pour mettre en œuvre et développer ses compétences dans l'objectif de lire les mots.

Mettre la réussite à la portée de l'apprenti lecteur sans pour autant que l'ordinateur fasse à sa place… Pour parvenir à cet objectif le logiciel propose un système d'aide hiérarchisé. Par l'intermédiaire du paramétrage, le pair fixe le niveau d'aide mis à disposition, aide à laquelle l'élève pourra faire appel en fonction de ses besoins.

Ce dispositif adapte l'activité au plus près du niveau de compétence de l'élève pour le situé, selon Vygotski\*, dans sa *[zone proximale de développement](https://wikiagile.cesi.fr/index.php?title=Qu)*. En conséquence, même si dans la relation phonème/graphème, les acquis de l'élève sont faibles, le système d'aide lui offre l'opportunité de les exploiter.

Ainsi, par l'intermédiaire de l'aide à laquelle il peut faire appel à tout moment, l'élève est actif, il exploite les compétences dont il dispose, même les plus élémentaires. La réussite peut être directement le fruit de connaissances dans la relation phonème/graphème ou être liée à une démarche déductive.

Les manipulations, les repérages, les assemblages d'unités composant les mots entendus et écrits (phonèmes, syllabes, graphèmes), induisent une prise de conscience de la structure des mots et de la relation entre phonèmes et graphèmes.

\* Vygotsky (1896-1934) définit ainsi la zone proximale de développement : "c'est la distance entre le niveau de développement actuel tel qu'on peut le déterminer à travers la façon dont l'enfant résout des problèmes seul et le niveau de développement potentiel tel qu'on peut le déterminer à travers la façon dont l'enfant résout des problèmes lorsqu'il est assisté par l'adulte ou collabore avec d'autres enfants plus avancés" .

#### **2. Activités proposées**

Ce sont 8 activités qui sont proposées, compte tenu de la puissance du paramétrage, les possibilités offertes sont encore bien plus nombreuses.

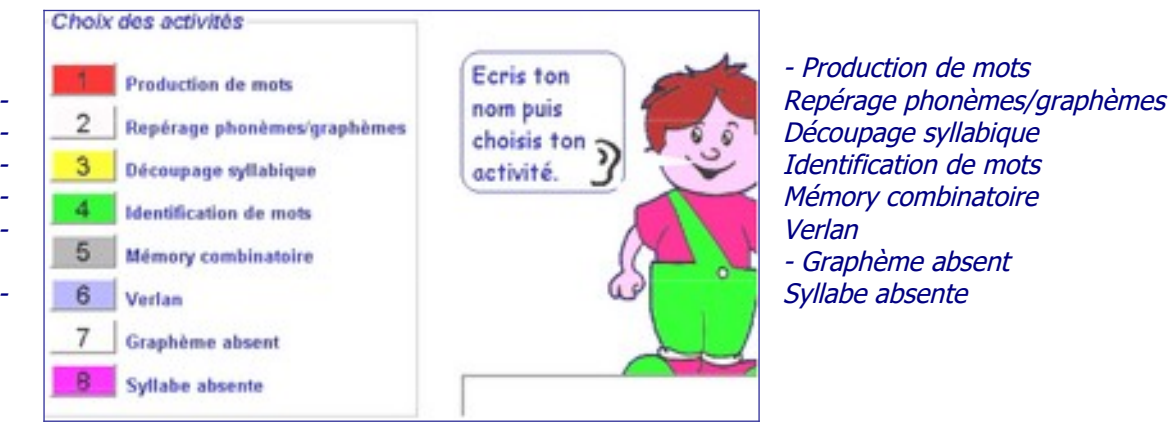

- Production de mots - Graphème absent

#### **3. Système d'aide hiérarchisé**

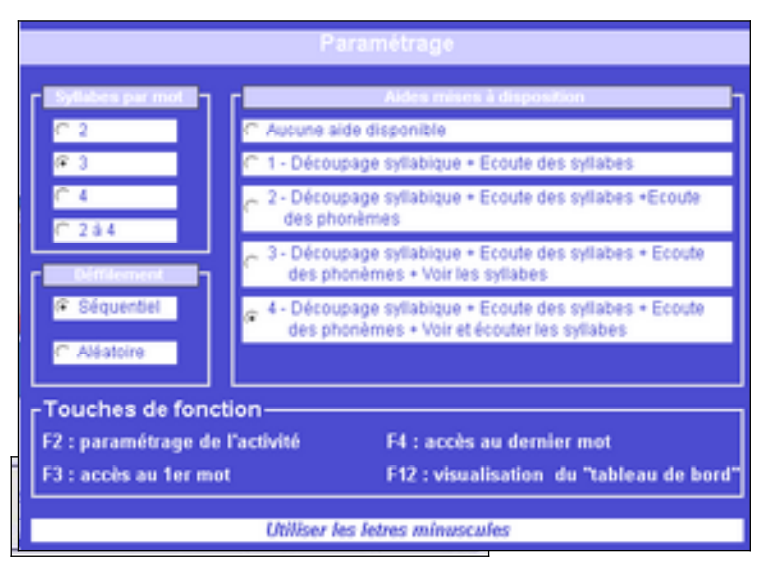

L'illustration s'appuie sur les possibilités du paramétrage de l'activité ''Syllabe absente''. La fenêtre présentée s'ouvre par appui sur la touche F2 du clavier.

Quatre niveaux d'aide sont disponibles. Une fois le paramétrage réalisé, l'élève accède aux différents niveaux par un clic sur le bouton adapté de la barre d'outils.

Poursuivons l'exemple de l'activité ''Syllabe absente'', en supposant que l'on autorise l'accès à l'aide de

niveau 4, examinons donc ces différents niveaux.

Il s'agit ici de retrouver la première syllabe du mot ''confiture''. L'élève a fait appel à l'aide de niveau 1 (il dispose, encore et au minimum, de l'aide de niveau 2). L'appel à l'aide a eu pour effet de colorier les différentes syllabes constituant le mot et d'avoir la possibilité (par un clic sur les boutons numérotés) de les entendre.

L'appel à l'aide de niveau 2 offre, quant à lui, la possibilité d'entendre ( par un clic sur les boutons ''-----'' ) les phonèmes composant chacune des syllabes.

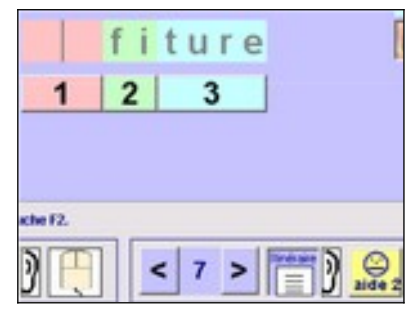

L'élève peut ainsi produire la syllabe sous la dictée de l'ordinateur, il associe ce qu'il entend avec la saisie des lettres composant la première syllabe, ici ''c'' puis ''on'.

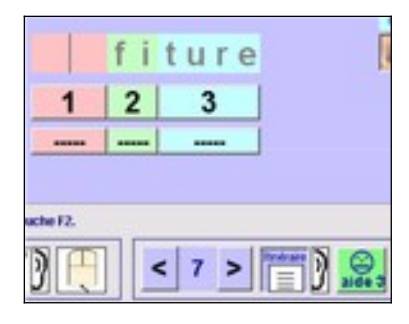

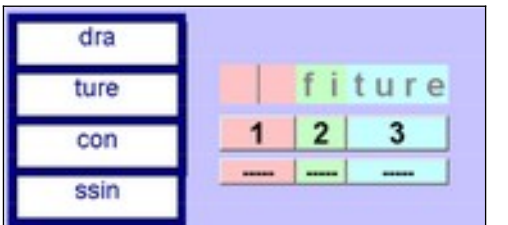

Dans l'hypothèse où cette décomposition phonémique n'a pas suffi, il est encore possible d'accéder à l'aide de niveau 3 qui propose la syllabe attendue à choisir parmi des syllabes intruses.

Par lecture, par déduction ou par évocation des graphèmes rencontrés antérieurement l'élève peut

retrouver la syllabe complémentaire. Cette possibilité est bien utile pour surmonter les difficultés liées à l'orthographe lexicale.

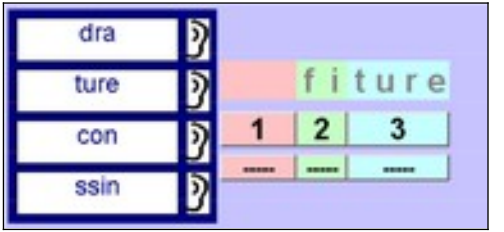

L'aide de niveau 4 est la plus haute, elle permet d'entendre chacune des syllabes proposées.

#### **4. Perception et l'évaluation de son travail**

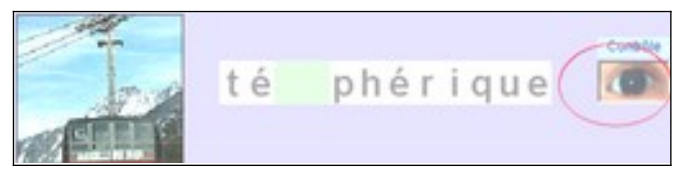

Comme pour les autres logiciels de la série, l'ordinateur ne corrige pas le travail, c'est à l'élève d'exprimer sa perception sur la qualité de la tâche qu'il vient d'accomplir. Dans

la majorité des activités cette perception s'appuie sur un système d'auto évaluation. Ici, un clic sur l'œil permettra d'entendre le mot produit lorsque la syllabe aura été saisie au clavier. Les ''feux rouges ou verts'', quant à eux, traduisent la perception de l'élève,

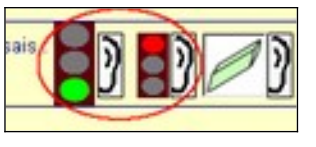

celui-ci signifie ainsi ''qu'il est certain d'avoir réussi' ou ''qu'il est beaucoup plus réservé'' sur le résultat de son travail.

#### **5. Syllabes orales ou syllabes écrites ?**

Rappelons que les découpages syllabiques entre les mots oralisés et les mots écrits peuvent se différencier. Si nous prenons l'exemple du mot cigale le découpage oral est ( sauf dans le midi de la France ) ci-gale alors qu'à l'écrit il devient ci-ga-le.

Itinéraire Combinatoire confronte l'élève à des mots entendus et écrits. Il doit s'appuyer sur ce qu'il entend pour produire des mots, pour manipuler ou repérer les unités. Dans tous les cas les procédures sont initialisées ou aidées par un travail sur l'écoute. Dans la mesure ou le passage de l'oral à l'écrit ne peut pas justifier un changement de découpage,

nous avons choisi de privilégier le découpage oral, les mots écrits devront être traités à partir du découpage entendu.

N'oublions pas que le repérage syllabique oral est normalement acquis dès l'entrée au Cp, c'est donc celui-ci qui servira de point de repère.

#### **6. Paramétrage**

Examinons le paramétrage de l'activité ''Production mots''

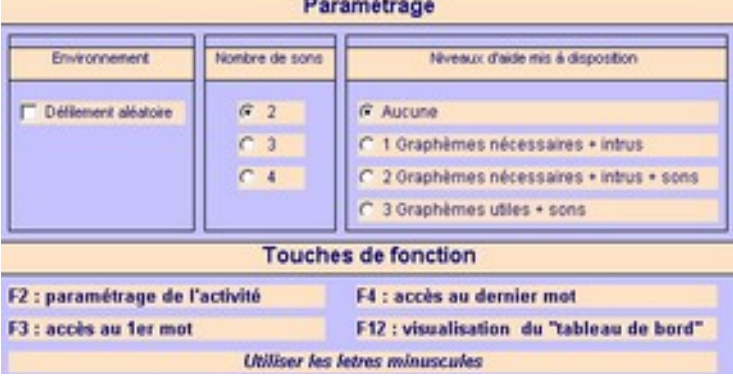

- Défilement

Il peut être aléatoire, dans ce cas, les mots proposés n'ont pas d'ordre. Cela se traduit par le fait que les élèves d'un groupe travaillant sur des ordinateurs différents ne traitent pas forcément les mêmes mots. Au contraire, pour le mode séquentiel, la succession des mots proposés à la production est identique pour tous

les élèves. Cette possibilité permet d'instaurer des moments collectifs, les échanges portent alors sur des informations communes à tous les élèves.

#### Nombre de sons

Dans un souci de progressivité et de différenciation, les mots à produire peuvent être composés de 2,3 ou 4 phonèmes.

#### - Niveaux d'aide mis à disposition

Le choix du niveau d'aide mis à la disposition de l'élève permet d'adapter l'activité au niveau de chacun et aux objectifs poursuivis. Cette possibilité rend la réussite accessible, même pour l'élève en difficulté.

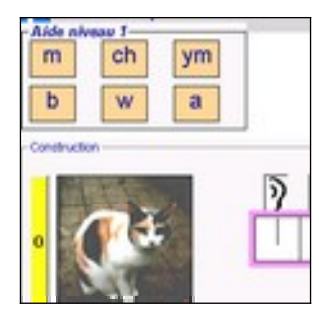

#### - Aide de niveau 1

L'appel à l'aide de niveau 1 génère l'ouverture d'une fenêtre dans laquelle apparaissent les graphèmes nécessaires à la production du mot, associés à des graphèmes intrus. L'expérience montre qu'à la vue de cet affichage, par évocation de ce qu'il a déjà rencontré, l'élève retrouve le graphème dont il a besoin.

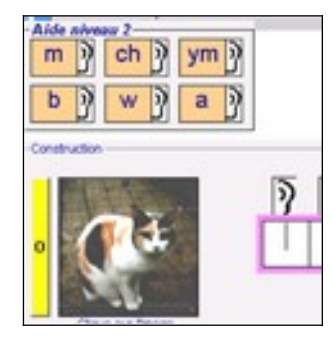

#### - Aide de niveau 2

Une nouvelle possibilité apparaît, l'élève peut maintenant entendre les phonèmes associés aux graphèmes déjà présents dans l'aide de niveau 1.

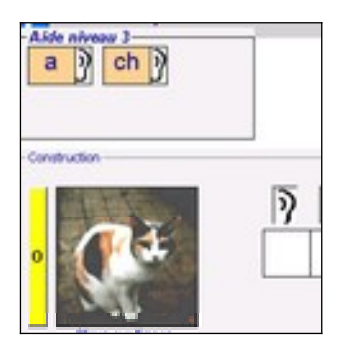

- Aide de niveau 3 Les informations accessibles se réduisent maintenant aux couples graphèmes/phonèmes utiles.

#### **7. Suivi de l'activité de l'élève**

A l'intérieur d'une activité, chaque l'élève réalise son propre parcours. Au cours du déroulement de l'activité, chacun fait appel au niveau d'aide dont il a besoin, corrige son travail, exprime sa propre perception de l'activité, fait des tentatives sans que pour autant l'ordinateur ne barre la route, ne fournisse la réponse attendue.

Ainsi, l'élève travaille en autonomie, c'est à dire qu'il fait des choix selon ses compétences. Le parti pris de laisser l'élève agir et de lui donner la possibilité d'agir nécessite la mise en place d'un dispositif de suivi.

Deux outils répondent à ce besoin : - Le document appelé ''itinéraire'' qui retrace le cheminement de l'élève devant l'ordinateur.

L'illustration révèle les comportements de l'élève : auto évaluations, corrections, aides demandées, la perception de l'activité.

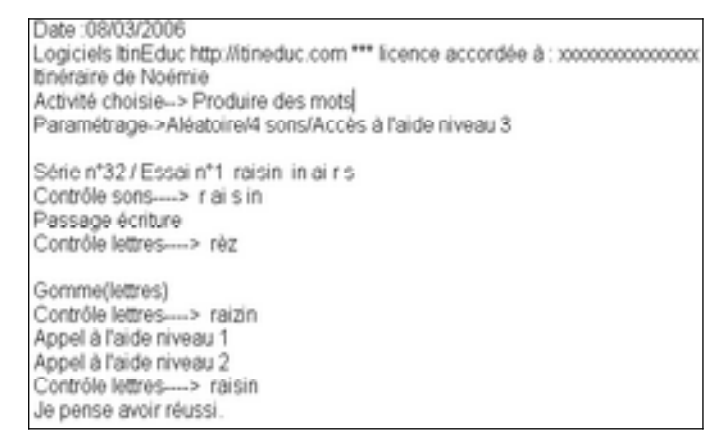

#### Le tableau de bord

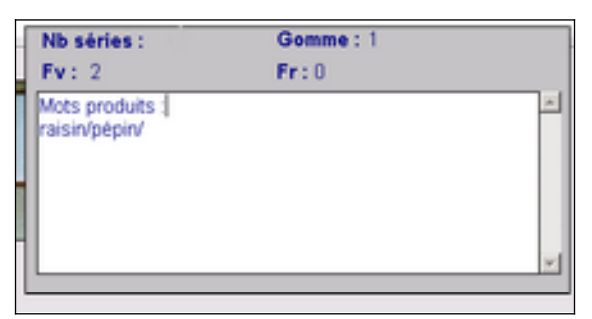

Il s'agit d'une fenêtre qui s'ouvre par appui sur la touche F12 du clavier et qui nous informe, de manière synthétique, du déroulement de l'activité. Il est possible d'activer la fenêtre en cours de travail sans trop déranger l'élève. Ici figurent les mots produits, le nombre de séries effectuées, ainsi que la fréquence d'utilisation de la gomme et des feux verts ou rouges.

#### **8. Barre d'outils**

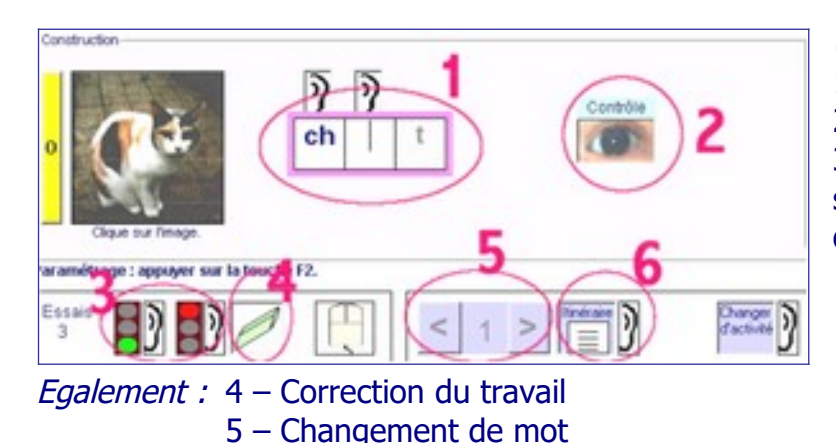

6 – Affichage de l'itinéraire

Chronologie des évènements 1 – Production du mot 2 – Auto évaluation 3 – Appréciation du ressenti de son activité (possibilité d'abandonner)

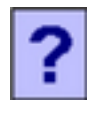

Un clic sur l'icône ci-contre génère l'affichage d'une fenêtre d'aide à l'utilisation.

Lorsque le défilement est séquentiel, les touches F3 et F4 donnent respectivement accès au premier ou au dernier élément de la série.

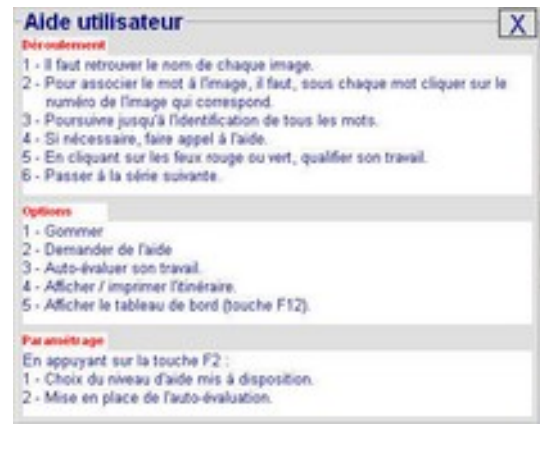

#### **9. Affichage**

La résolution de votre écran est :- $\mathbf{x}$ 1024 x 768 L'espace occupé par un affichage dans l'écran dépend de la résolution de ce demier. Votre logiciel est conçu pour une résolution de 800x600. Il est recommandé d'ajuster la résolution de votre écran à 800x600. Pour cela, vous devez faire un clic droit sur le bureau puis<br>PROPRIETES puis PARAMETRES et enfin ajuster 800x600 pixels. REMARQUE : le logiciel ne peut pas fonctionner si la résolution est inférieure à 800x600

Il est également possible d'adapter le logiciel à la résolution de l'écran. Pour cela cliquer sur<br>"Affichage plein écran", ATTENTION L'AFFICHAGE PEUT ETRE DEGRADE I C. Affichage plein écran

Dès le lancement du logiciel, l'attention est attirée sur les caractéristiques de l'affichage de l'écran de l'ordinateur. Il invite l'utilisateur à ajuster les paramètres pour un affichage optimum en précisant la procédure, celle-ci pouvant être très automatisée.

#### **10 - Présentation des activités**

#### **Production de mots**

#### **O b j <sup>e</sup> <sup>c</sup> <sup>t</sup> i f**

Produire des mots par association phonème/graphème.

#### **P <sup>a</sup> <sup>r</sup> <sup>a</sup> <sup>m</sup> é <sup>t</sup> <sup>r</sup> <sup>a</sup> g <sup>e</sup>**

Voir le paragraphe ''paramétrage'' qui évoque le paramétrage de cette activité

#### **D é <sup>r</sup> <sup>o</sup> <sup>u</sup> l <sup>e</sup> <sup>m</sup> <sup>e</sup> <sup>n</sup> t**

La production des mots se déroule en deux étapes.

La première consiste à *reconstituer le mot par assemblage des sons* le constituant.

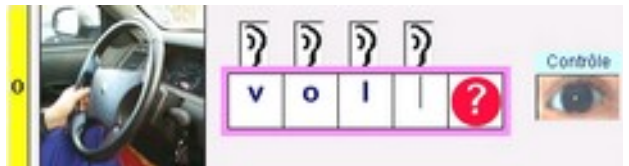

Dans un second temps, en s'appuyant sur cette reconstitution, il faut associer les graphèmes aux sons présents afin de produire le mot.

Notons que pour la reconstitution ''phonologique'', comme pour l'assemblage des graphèmes, l'élève dispose d'un système d'auto-évaluation (ici clic sur l'œil pour voir/entendre le résultat de sa production).

Afin de favoriser l'activité de l'élève et la mémorisation les graphèmes ne sont pas placés par ''copier-coller'' mais saisis au clavier. Au cours de la reconstitution, l'élève est en mesure de faire appel à l'aide mise à sa disposition, de corriger, de faire des tentatives avec des graphies différentes (par exemple ''en''-''an''…). L'objectif de l'exercice n'étant pas l'orthographe lexicale, les lettres muettes sont ''offertes'' par un clic sur le ''**?**''

#### **Repérage phonèmes/graphèmes**

#### **O b j <sup>e</sup> <sup>c</sup> <sup>t</sup> i f**

''Apprendre les sons'' à partir d'un repérage des phonèmes et les graphies correspondantes.

#### **P <sup>a</sup> <sup>r</sup> <sup>a</sup> <sup>m</sup> é <sup>t</sup> <sup>r</sup> <sup>a</sup> g <sup>e</sup>**  $[a]$  a  $[1]$  f ph  $R$   $r$ [a] an en amem  $[b]$  b  $[n]$  n mн  $[z]$  s  $[e]$   $e$   $er$ [U] ou  $[f]$  ch  $[V]$  v  $\left[\infty\right]$  eu  $s \cdot c$ [o] o au eau **III** [wa] oi  $\epsilon$  ei ai è  $\epsilon$  et  $[y]$  u  $[9]$  g gu  $[t]$   $[t]$  $[5]$  on om  $3112$  $[k]$  c qu  $k$  $[n]$  gn  $[0]$  eu  $\lceil 0 \rceil$  $p||p|$  $[d]$  d  $\left[\bar{\varepsilon}\right]$  in ain

Une partie du paramétrage est consacrée au choix de 4 couples phonèmes/graphèmes qui sont ciblés. La liste des couples phonème/graphème n'est pas exhaustive, elle tient globalement compte de leur fréquence et évite les complexités.

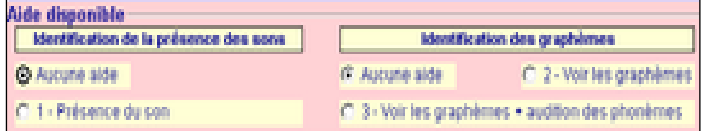

La seconde partie est dédiée à l'aide mise à disposition.

Il est ainsi possible de bénéficier d'une aide pour :

- repérer les phonèmes (dans ce cas l'ordinateur égrène les phonèmes présents dans le mot)
- voir le graphème à repérer mélangé à des intrus
- voir le graphème à repérer mélangé à des intrus, avec la possibilité d'entendre chacune des unités.

#### **D é <sup>r</sup> <sup>o</sup> <sup>u</sup> l <sup>e</sup> <sup>m</sup> <sup>e</sup> <sup>n</sup> t**

Le repérage se déroule en deux étapes.

La première consiste à repérer un phonème dans un mot choisi parmi trois. Dans l'illustration de droite, il faut repérer le son ''ou''. S'il est fait appel à l'aide, pour chacune des images, l'ordinateur égrènera les phonèmes de chacun des mots. L'image sera choisie par un clic dans la case correspondante.

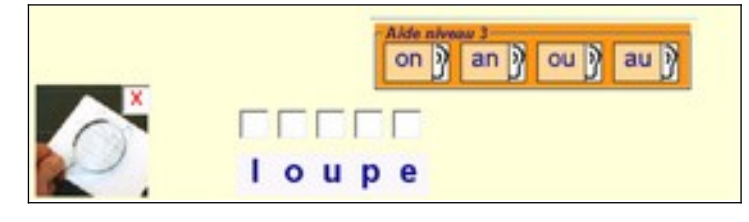

Dans un second

temps, il faut repérer les lettres qui font le son ''ou''. L'aide de niveau 3 propose le graphème recherché mélangé à des intrus, avec la possibilité d'entendre chaque unité

présente dans la fenêtre.

#### **Découpage syllabique**

#### **O b j <sup>e</sup> <sup>c</sup> <sup>t</sup> i f**

Repérer les syllabes dans les mots écrits.

#### **P <sup>a</sup> <sup>r</sup> <sup>a</sup> <sup>m</sup> é <sup>t</sup> <sup>r</sup> <sup>a</sup> g <sup>e</sup>**

Il est possible de sélectionner les mots proposés en fonction du nombre de syllabes.

Trois niveaux d'aide sont possibles pour :

faciliter le dénombrement des syllabes à l'oral. Dans ce cas l'ordinateur égrène les syllabes du mot, l'élève doit

alors les compter mentalement. Cette fonctionnalité témoigne bien que l'ordinateur ne ''fait pas à la place'' mais facilite et place l'élève dans une attitude de recherche.

aider au repérage des syllabes entendues à l'intérieur du mot, il est alors possible d'écouter la succession des syllabes et si cela ne suffit pas, pour chacune d'elles, d'écouter les phonèmes les composant.

#### **D é <sup>r</sup> <sup>o</sup> <sup>u</sup> l <sup>e</sup> <sup>m</sup> <sup>e</sup> <sup>n</sup> t**

L'activité se déroule en deux temps.

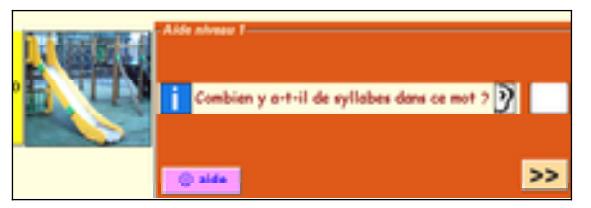

Il convient tout d'abord de repérer, le nombre de syllabes du mot entendu. En cas de difficulté, l'aide fera entendre la succession des syllabes, naturellement l'élève devra alors les dénombrer.

Pour la phase de coloriage l'illustration témoigne qu'il a été fait appel à l'aide de niveau 3. Un clic sur les boutons numérotés génère l'écoute des syllabes un clic sur les boutons ''-----'' génère l'égrenage des phonèmes de la syllabe.

Pour réussir ce coloriage, différentes stratégies sont possibles. L'élève peut directement faire appel à ses connaissances dans la relation phonème/graphème.

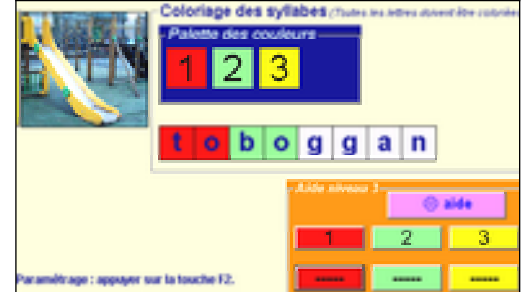

Si ses connaissances sont partielles, il peut par exemple trouver '' bo'' ou ''ggan'' par déduction. S'il a fait appel à l'aide de plus haut niveau il lui est possible de procéder au coloriage ''sous la dictée de l'ordinateur'', dans ce cas là, à l'écoute de chacun des phonèmes l'élève met en relation ce qu'il entend avec ce qu'il voit.

Si l'auto évaluation a été paramétrée, il est possible d'évaluer le découpage produit. Un clic sur l'oreille rouge va générer l'audition de la syllabe coloriée en rouge, un clic sur l'oreille verte celle de la syllabe coloriée en vert, etc...

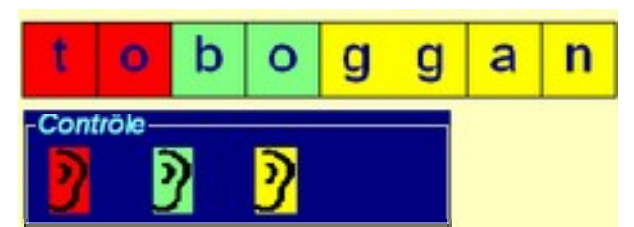

#### **Identification de mots**

#### **O b j <sup>e</sup> <sup>c</sup> <sup>t</sup> i f**

Exploiter ses connaissances dans la relation phonèmes/graphèmes pour identifier les mots. Il est bien évident que rien n'interdit une reconnaissance globale.

L'identification du mot peut être le fruit d'une prise d'indice et non d'une analyse exhaustive des unités le composant.

#### **P <sup>a</sup> <sup>r</sup> <sup>a</sup> <sup>m</sup> é <sup>t</sup> <sup>r</sup> <sup>a</sup> g <sup>e</sup>**

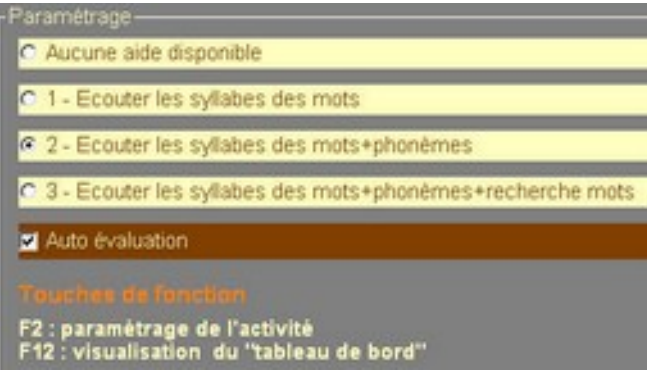

Pour faciliter l'identification, les syllabes et les phonèmes peuvent être entendus.

L'aide de plus haut autorise la composition du mot au clavier afin de l'entendre.

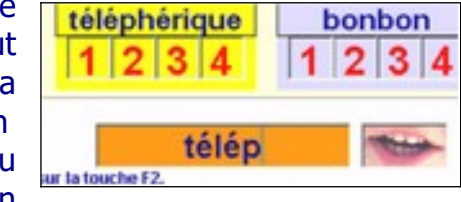

Le paramétrage offre la possibilité de mettre en œuvre une procédure d'auto évaluation.

#### **D é <sup>r</sup> <sup>o</sup> <sup>u</sup> l <sup>e</sup> <sup>m</sup> <sup>e</sup> <sup>n</sup> t**

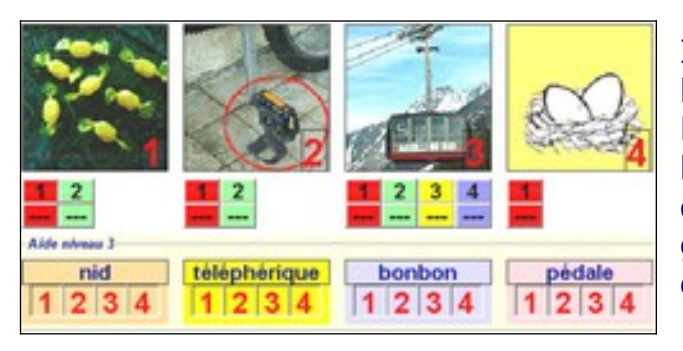

Il convient de retrouver le numéro de l'image qui correspond à chaque mot. Pour faciliter l'identification, un clic sur les boutons numérotés se traduit par l'écoute des syllabes du mot. Les boutons ''---'' génèrent l'égrenage des phonèmes de chacune des syllabes.

Si l'auto évaluation a été paramétrée, il est possible d'évaluer l'identification.

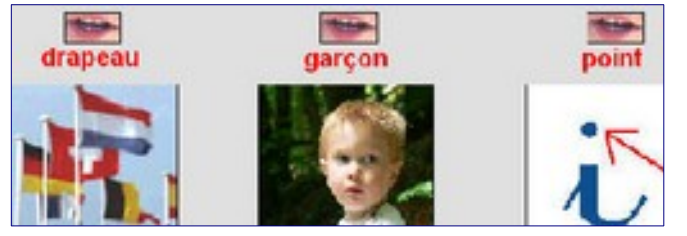

Un clic sur chacune des bouches fait entendre le mot associé à l'image.

#### **Mémory combinatoire**

#### **O b j <sup>e</sup> <sup>c</sup> <sup>t</sup> i f**

Reconstituer des mots par assemblage de syllabes, mémoriser les syllabes écrites.

#### **P <sup>a</sup> <sup>r</sup> <sup>a</sup> <sup>m</sup> é <sup>t</sup> <sup>r</sup> <sup>a</sup> g <sup>e</sup>**

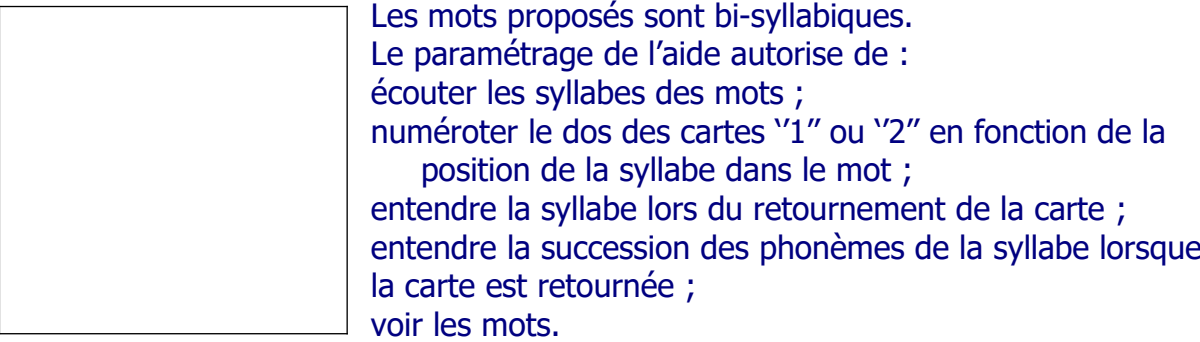

#### **D é <sup>r</sup> <sup>o</sup> <sup>u</sup> l <sup>e</sup> <sup>m</sup> <sup>e</sup> <sup>n</sup> t**

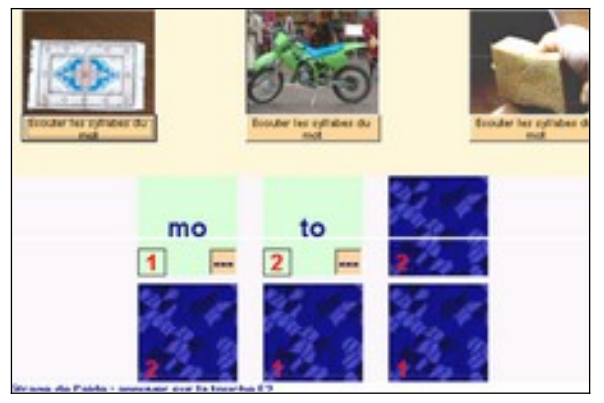

Le principe est celui du mémory bien connu. L'illustration met en évidence l'aide mise à disposition. Le numérotage du dos des cartes est précieux, il permet d'orienter la recherche en évitant les clics hasardeux dans lesquels l'élève peut se perdre avec le risque de se détourner de l'objectif de l'activité.

Un clic sur les boutons ''---'' déclenche l'émission des phonèmes constituant la syllabe.

**Verlan\***

#### **O b j <sup>e</sup> <sup>c</sup> <sup>t</sup> i f**

Analyser une chaîne graphique pour en extraire un découpage syllabique pertinent.

\*Le verlan est spécifique de l'oral, de ce fait, les syllabes inversées, une fois écrites, peuvent ne pas correspondre à des graphies usuelles du Français. C'est dans des chaînes graphiques inhabituelles ( voire difficilement prononçables ) que l'élève devra se repérer.

#### **P <sup>a</sup> <sup>r</sup> <sup>a</sup> <sup>m</sup> é <sup>t</sup> <sup>r</sup> <sup>a</sup> g <sup>e</sup>**

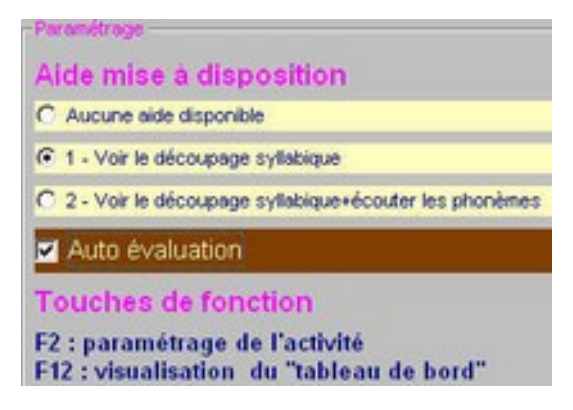

**D é <sup>r</sup> <sup>o</sup> <sup>u</sup> l <sup>e</sup> <sup>m</sup> <sup>e</sup> <sup>n</sup> t**

Les mots proposés sont bi-syllabiques. Par l'intermédiaire de l'aide, il est possible de visualiser le découpage syllabique du mot verlan et d'entendre les phonèmes des syllabes inversées.

Le paramétrage offre la possibilité de mettre en œuvre une procédure d'auto évaluation.

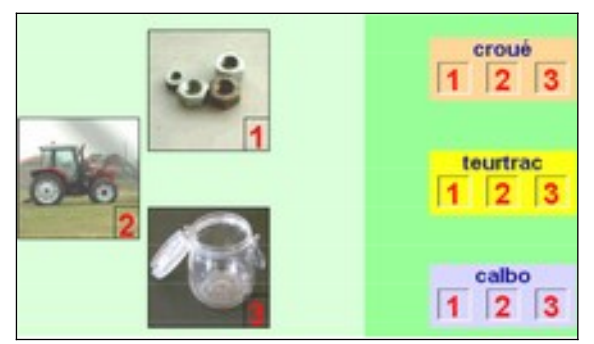

Il faut naturellement retrouver le numéro de l'image qui correspond au mot verlan.

S'il est fait appel à l'aide (ici niveau1) l'objectif de l'activité est singulièrement modifié puisque la segmentation graphique est ''offerte''.

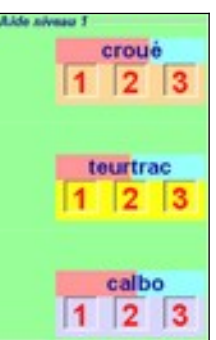

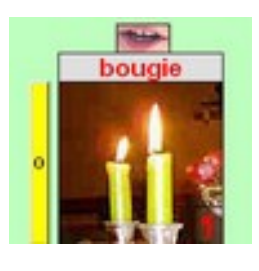

Un clic sur chacune des bouches fait entendre le mot associé à l'image.

**Graphème absent**

#### **O b j <sup>e</sup> <sup>c</sup> <sup>t</sup> i f**

Analyser la structure graphème/phonème d'un mot pour produire le graphème manquant.

#### **P <sup>a</sup> <sup>r</sup> <sup>a</sup> <sup>m</sup> é <sup>t</sup> <sup>r</sup> <sup>a</sup> g <sup>e</sup>**

Choix des 4 couples phonème/graphème qui sont ciblés.

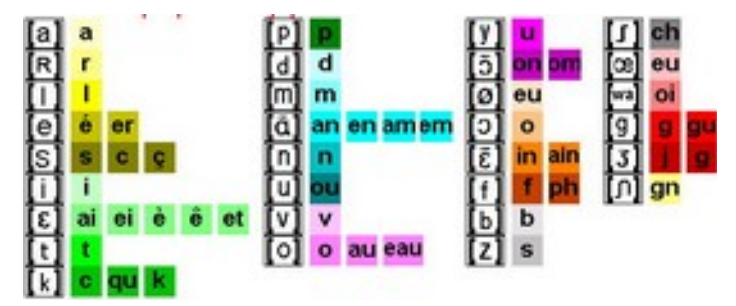

La fenêtre paramétrage se décompose en deux parties.

La première concerne le choix de quatre couples phonèmes/graphèmes. Ce choix peut utilement être en liaison avec celui de l'activité ''Repérage phonème/graphème''.

#### Aide mise à disposition

La seconde partie est consacrée à l'aide mise à disposition. Les différents niveaux accessibles sont présentés dans le chapitre suivant.

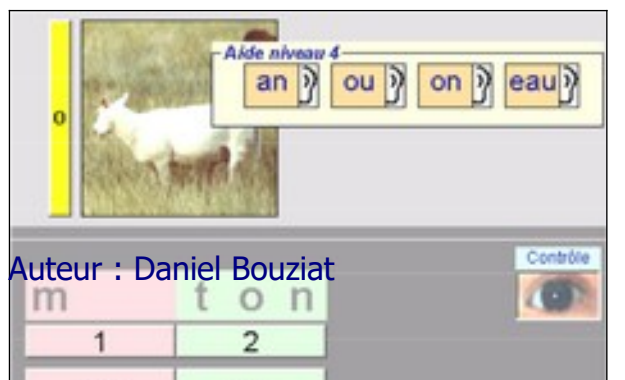

Aide disponible Aucune alde disponible C 1 - Ecoute des syllabes C 2 - Ecoute des syllabes et des phonèmes C 3 - Ecoute des syllabes et des phonèmes-Voir les phonèmes (C) 4 - Ecoute des syllabes et des phonèmes+Voir les phonèmes+Ecoute des phonèmes **Touches de fonction Utiliser les letres minuscu** 

- Le niveau 1 fait apparaître le coloriage des syllabes avec la possibilité de les entendre (boutons numérotés).

- Le niveau 2 permet d'entendre les phonèmes de chacune des syllabes (boutons ''-----'').
- Le niveau 3 présente le graphème recherché mélangé avec des graphèmes intrus ( les oreilles sont invisibles).
- Le niveau 4 ajoute l'écoute (les oreilles deviennent visibles).

#### **D é <sup>r</sup> <sup>o</sup> <sup>u</sup> l <sup>e</sup> <sup>m</sup> <sup>e</sup> <sup>n</sup> t**

Composition du graphème manquant puis auto-évaluation en cliquant sur l'œil.

#### **Syllabe absente**

#### **O b j <sup>e</sup> <sup>c</sup> <sup>t</sup> i f**

Analyser la structure syllabique d'un mot pour produire la syllabe manquante.

#### **P <sup>a</sup> <sup>r</sup> <sup>a</sup> <sup>m</sup> é <sup>t</sup> <sup>r</sup> <sup>a</sup> g <sup>e</sup>**

Se reporter au chapitre ''Système d'aide hiérarchisé '' qui présente le paramétrage de l'activité ''Syllabe absente''

#### **D é <sup>r</sup> <sup>o</sup> <sup>u</sup> l <sup>e</sup> <sup>m</sup> <sup>e</sup> <sup>n</sup> t**

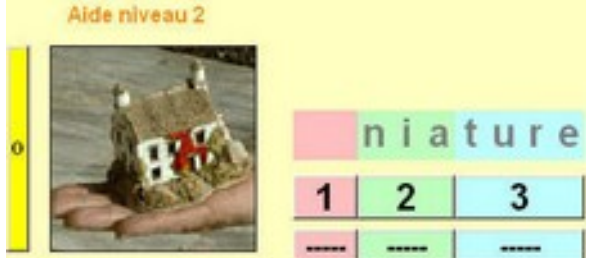

Composition au clavier de la syllabe absente puis auto-évaluation en cliquant sur l'œil.

Ici, il manque la première syllabe du mot ''miniature''. Le premier niveau d'aide permet d'entendre les syllabes constituant le mot, le second niveau, quant à lui, égrène les

phonèmes de chacune des syllabes.